## 本手順は、必ず2/11切替完了以降に実施ください。 2/11切替完了までは作業できません。

設定を始める前に、お手元に以下ご準備いただくとスムーズに設定ができます。

- ・スマートフォン
- ・現在のパスワード
- ・新しく設定予定のパスワード候補

## 初回ログインについて

Google Workspace (旧Google Apps)へのログイン方法が変更になり、初回ログイン時に多要素認証の 初期設定と、初期パスワード変更が発⽣しますので、下記を参考に初回ログインを実施して下さい。

## Google Workspaceへアクセスします。

- ・教職員︓https://mail.google.com/a/nm.beppu-u.ac.jp
- ・学生 : https://mail.google.com/a/s.beppu-u.ac.jp

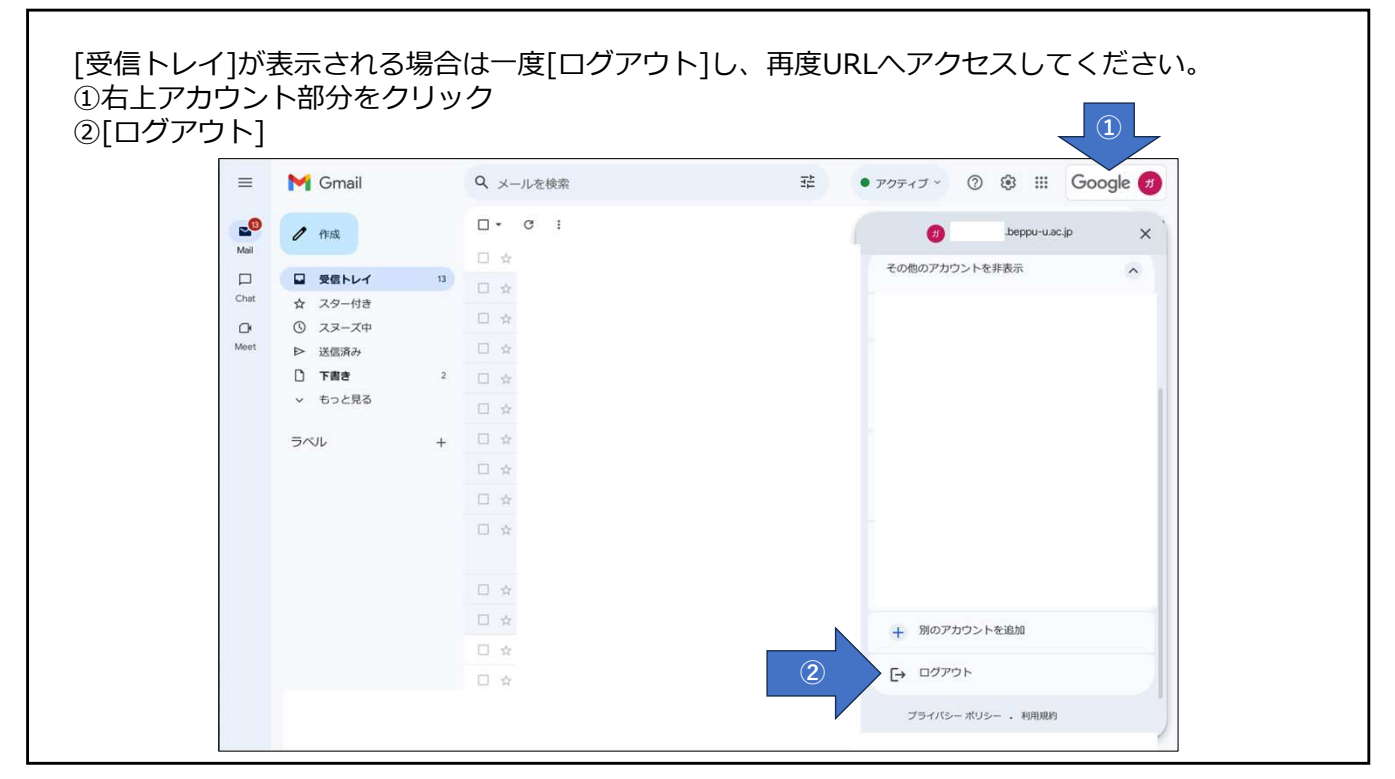

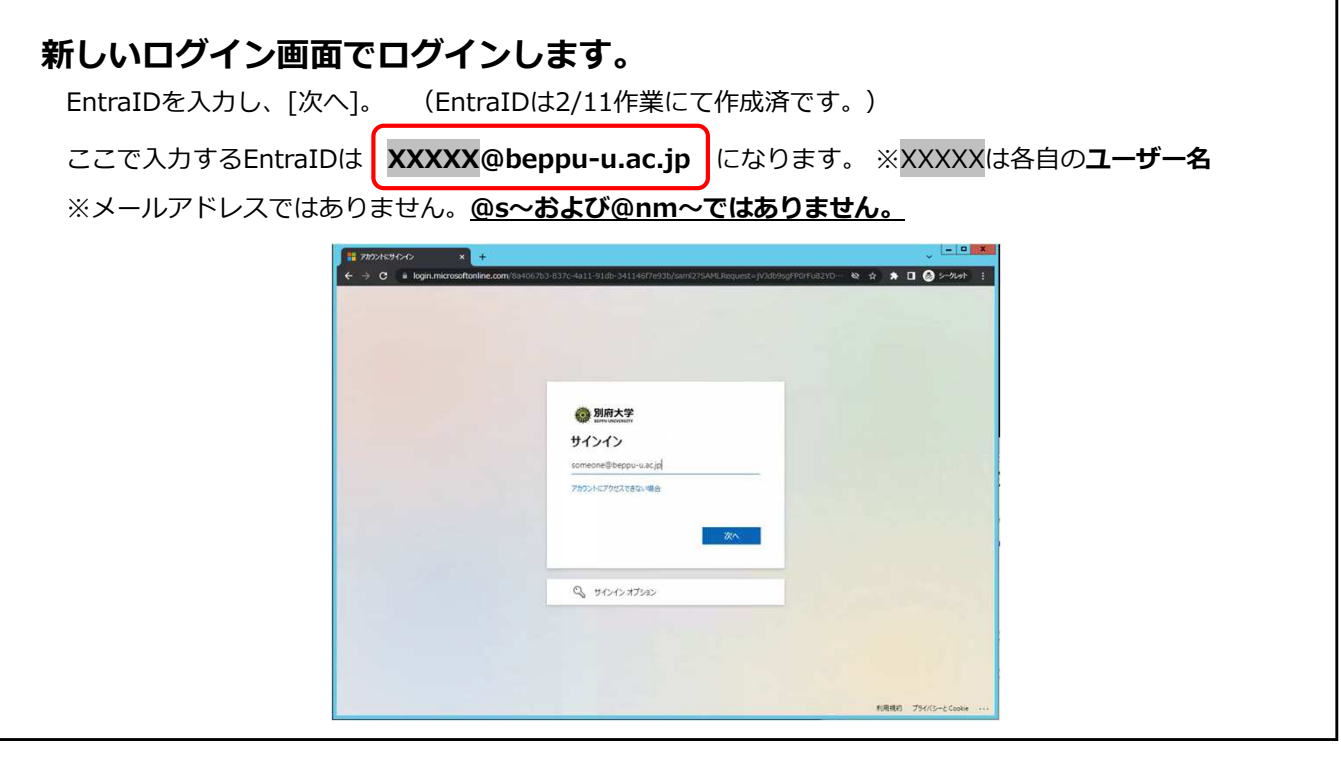

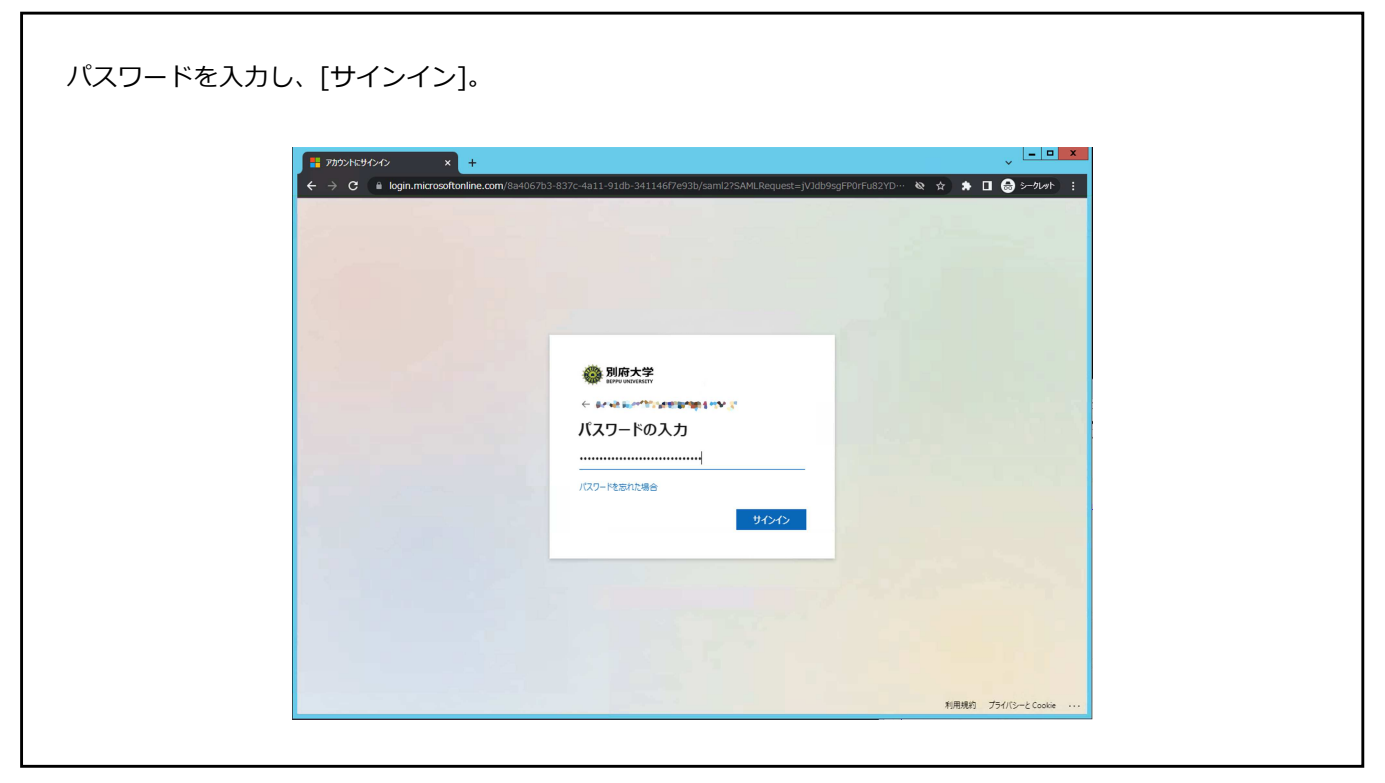

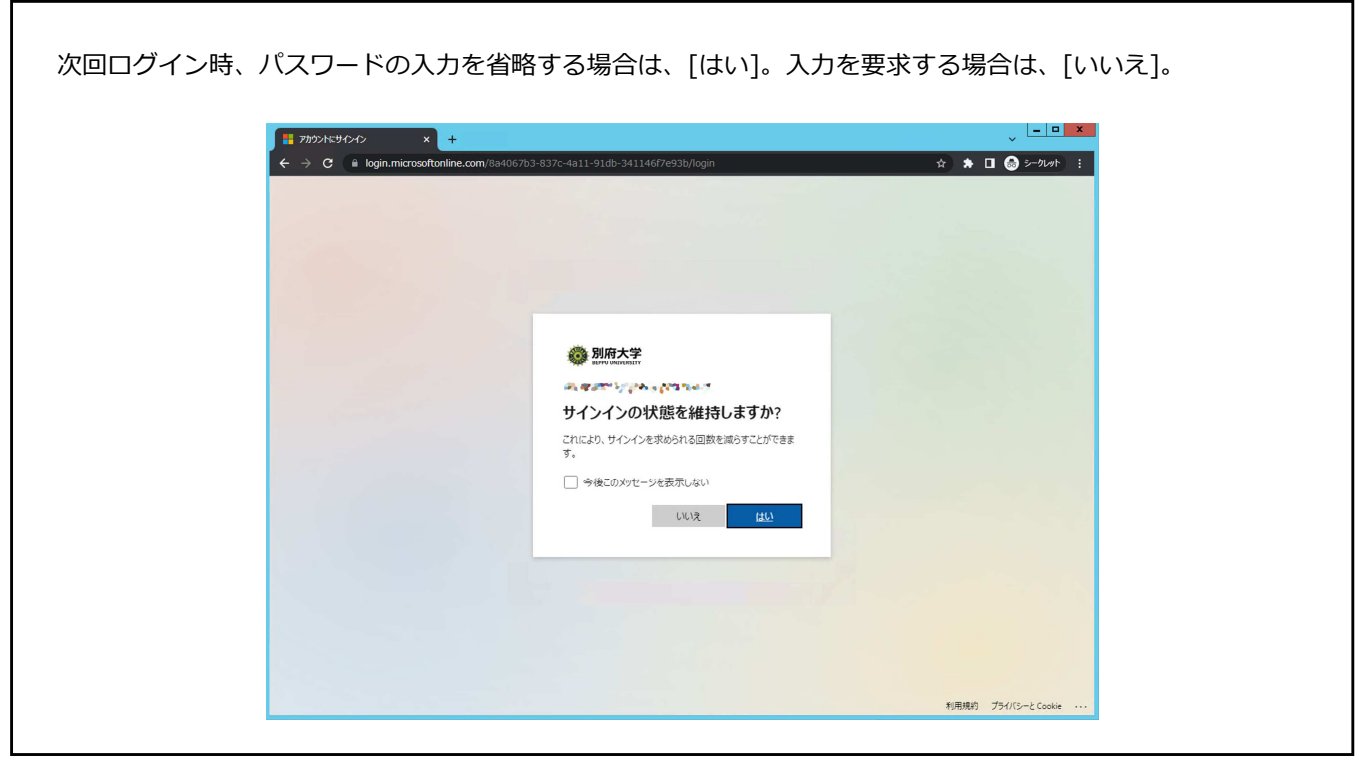

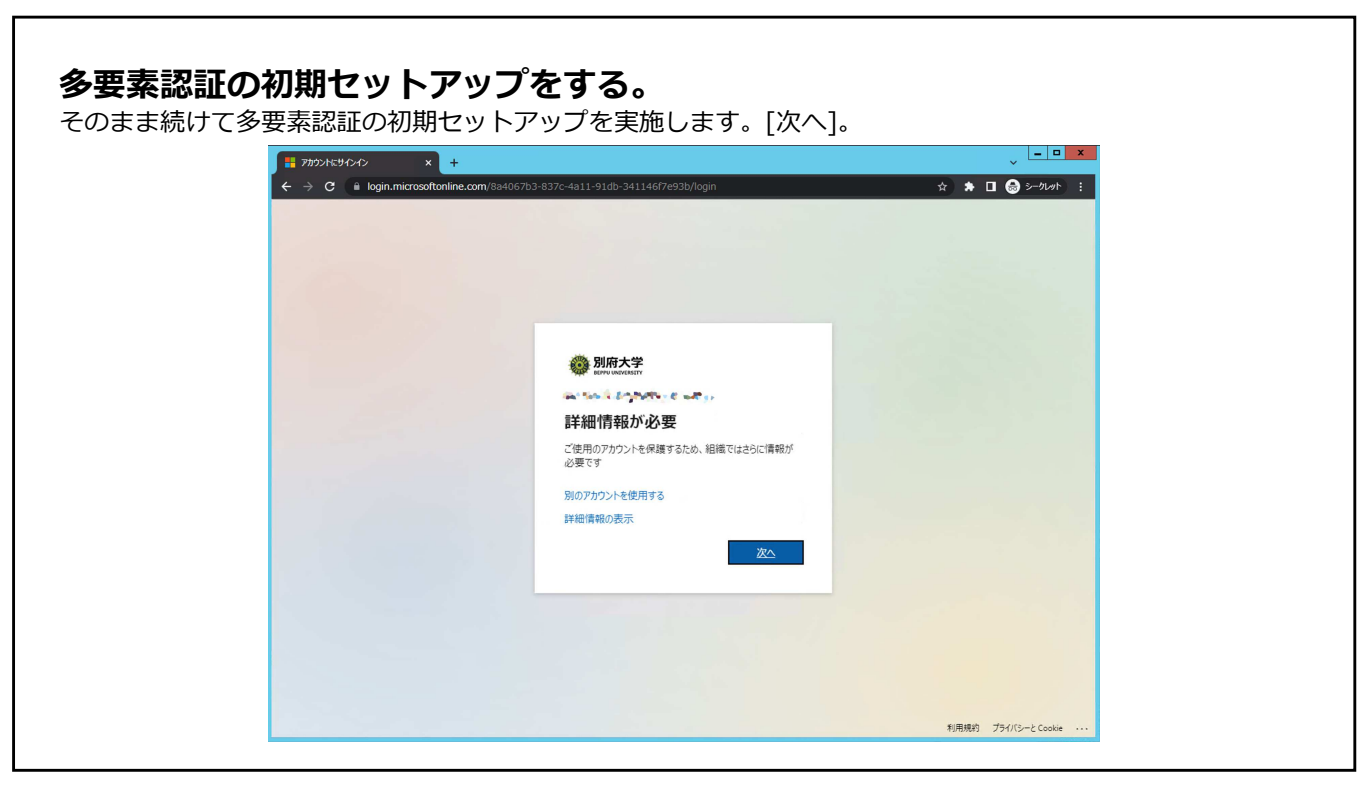

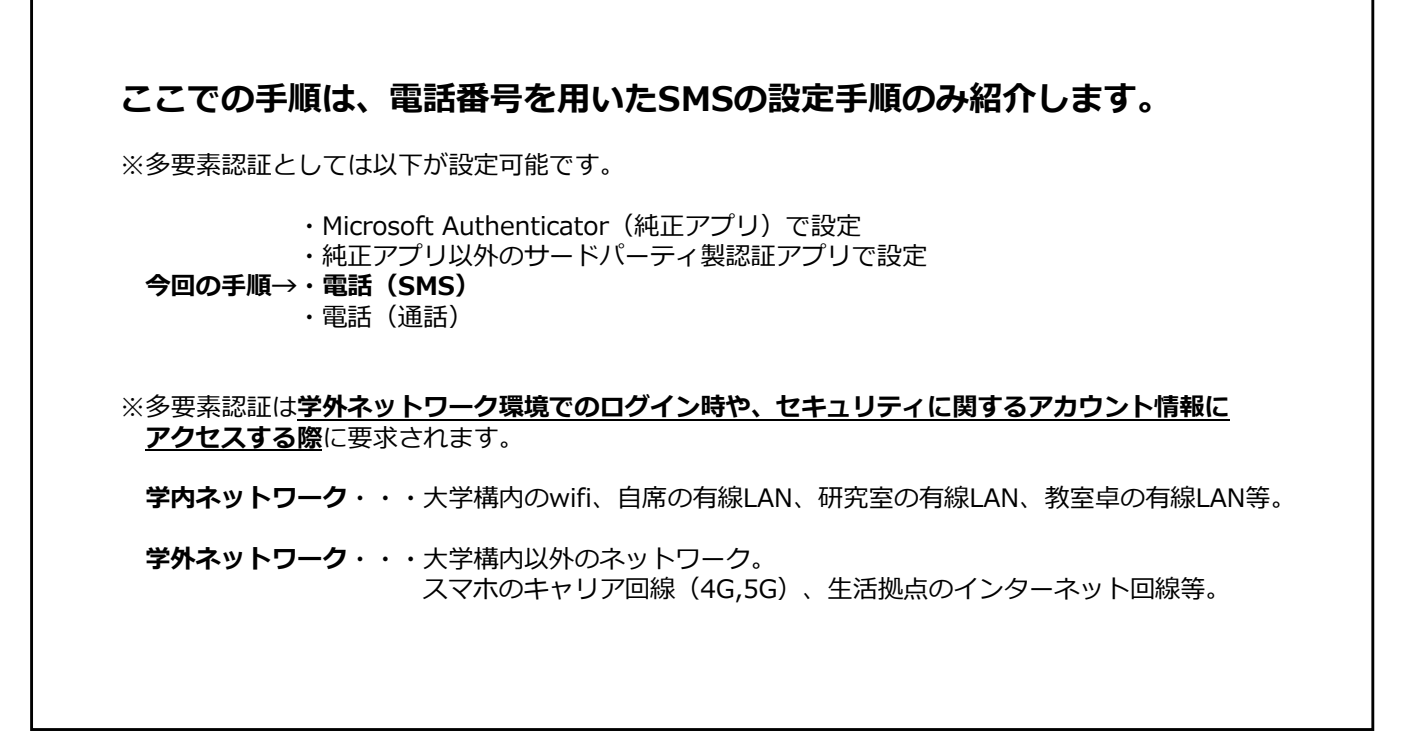

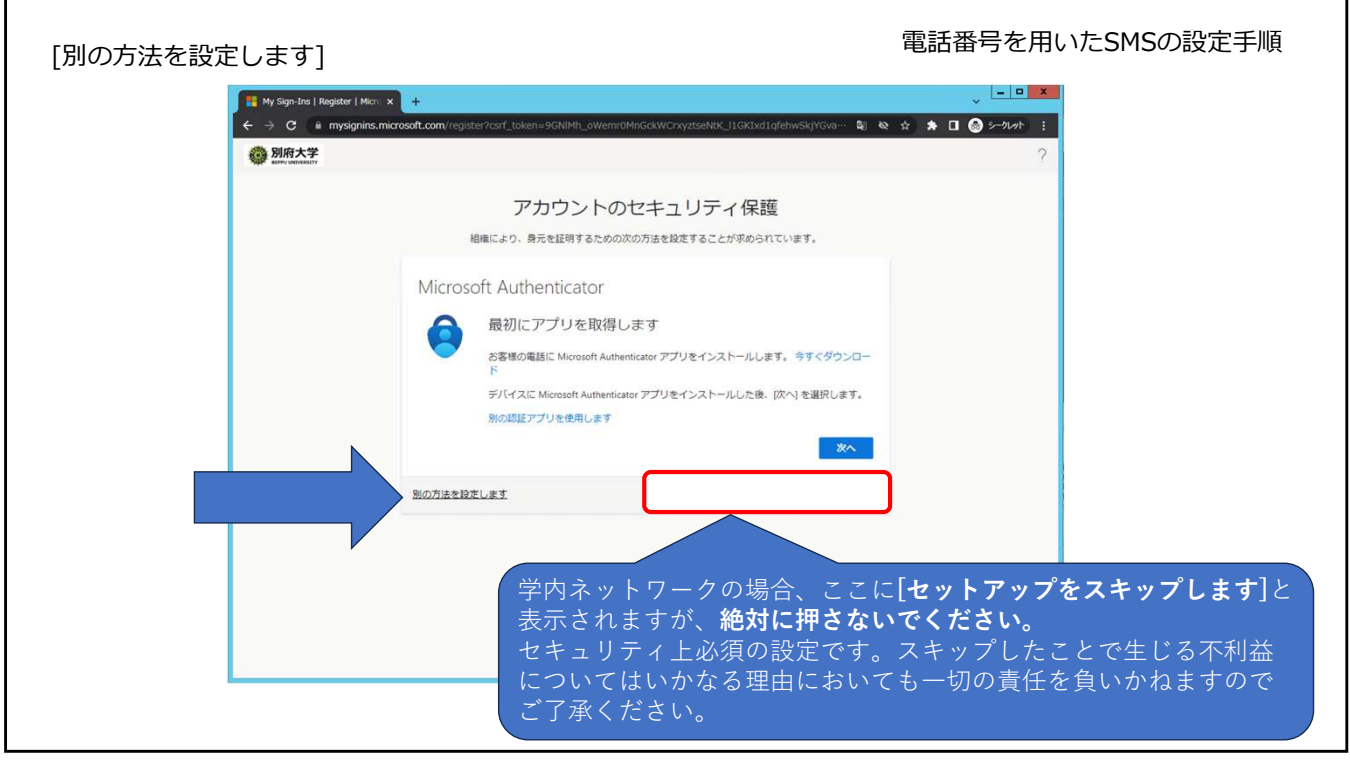

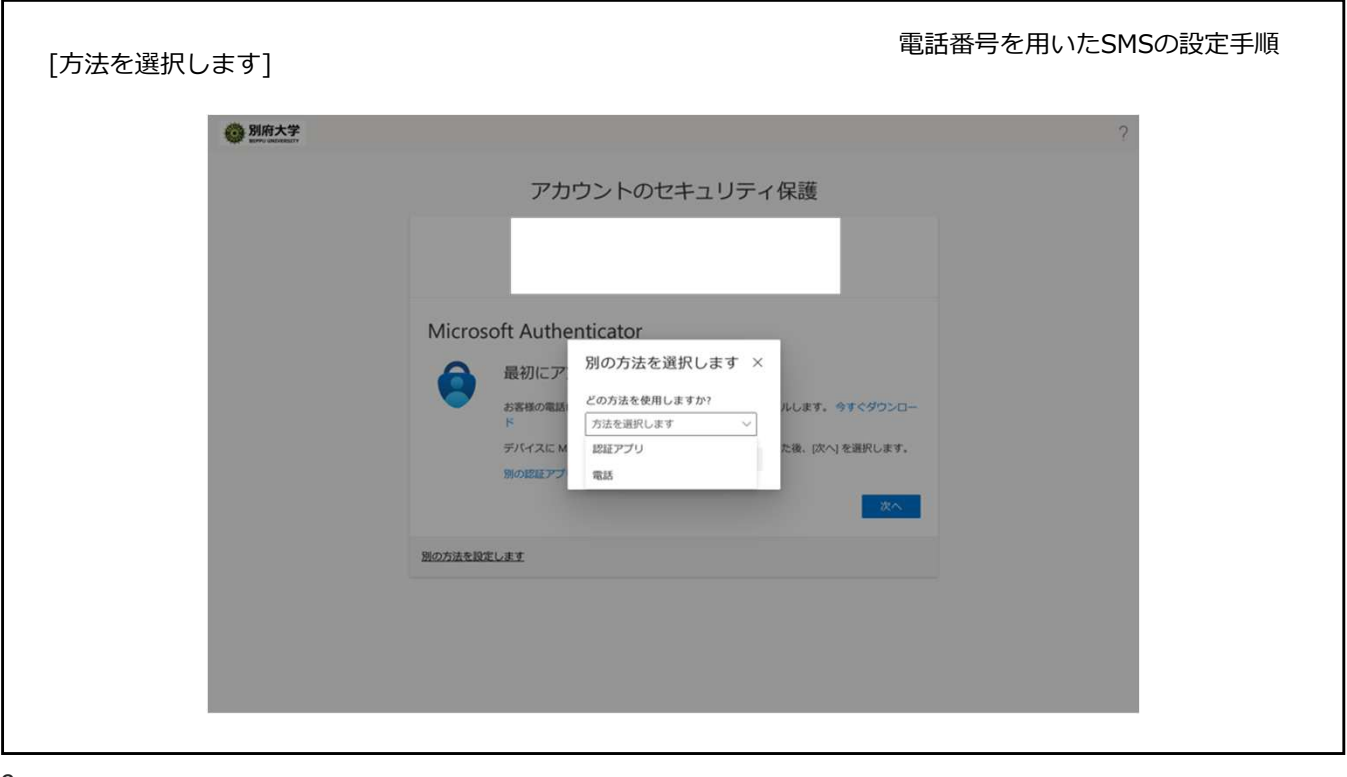

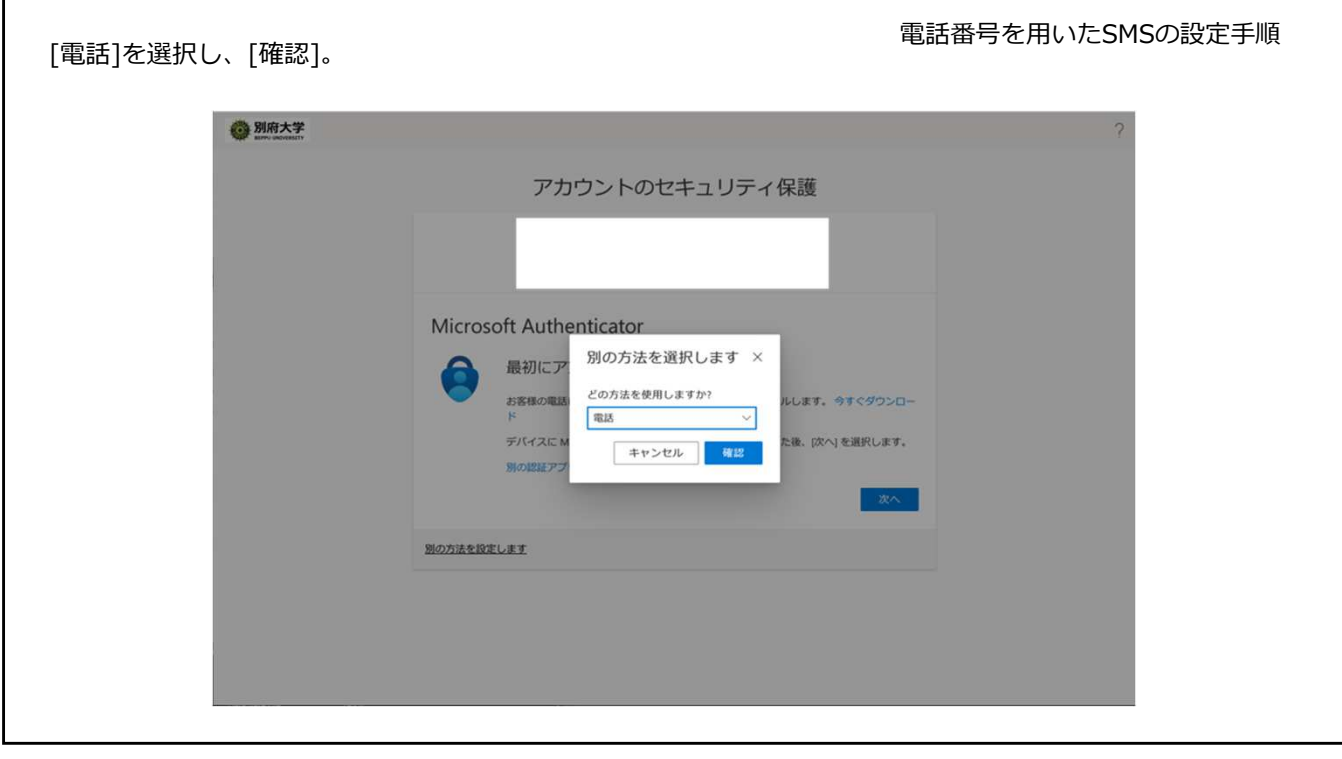

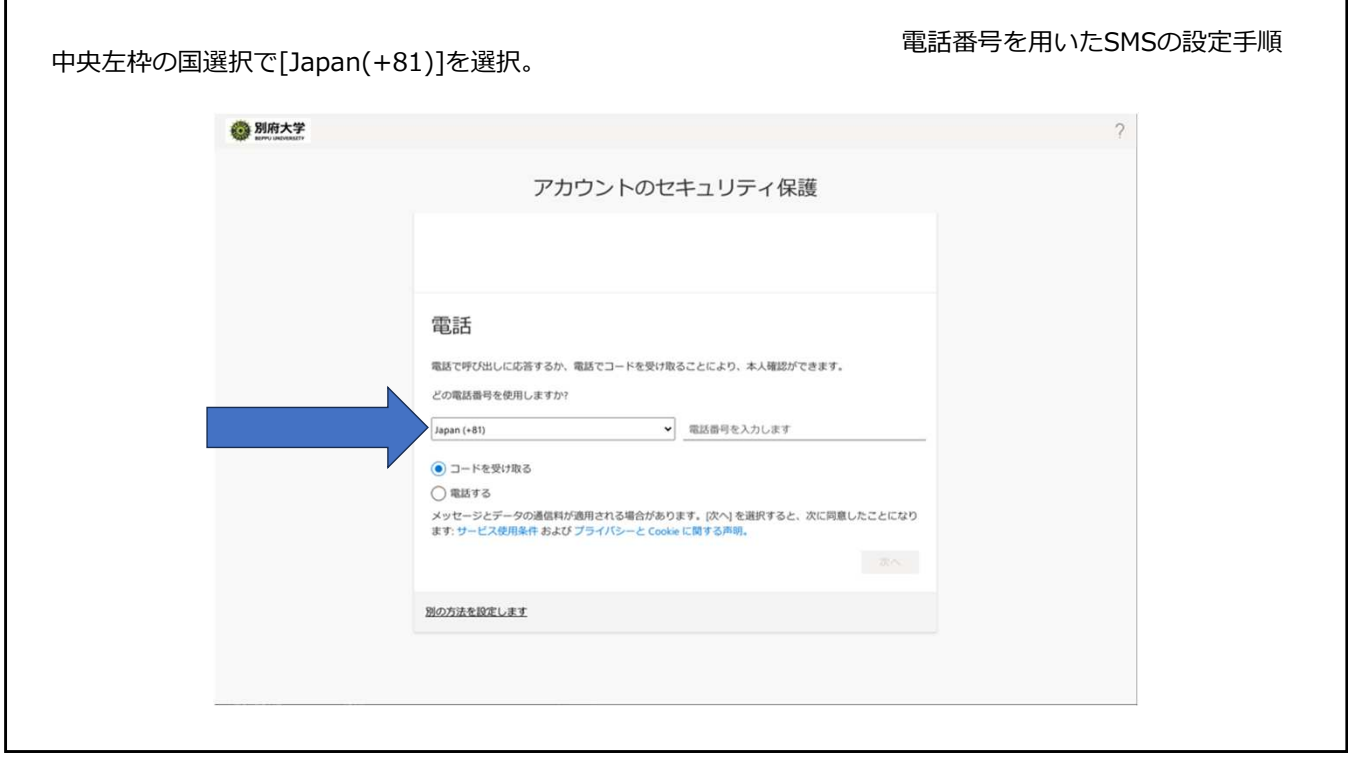

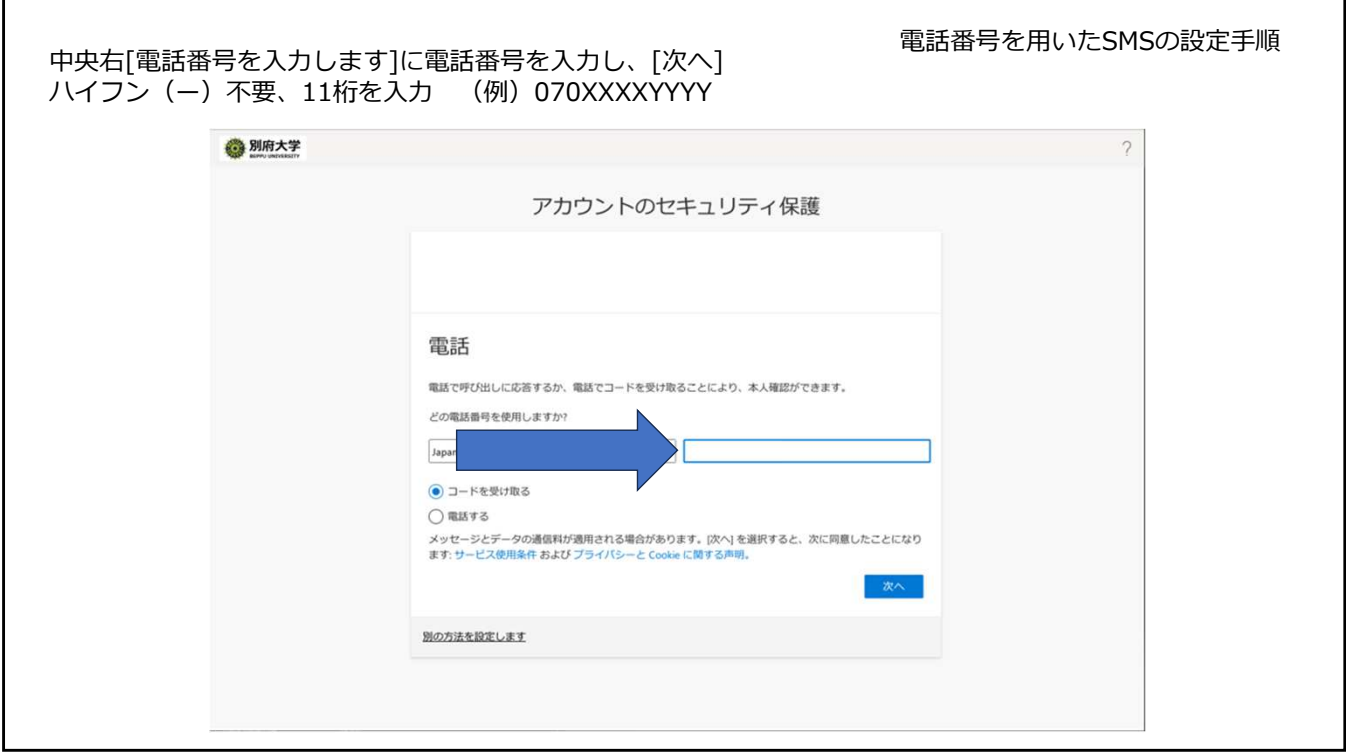

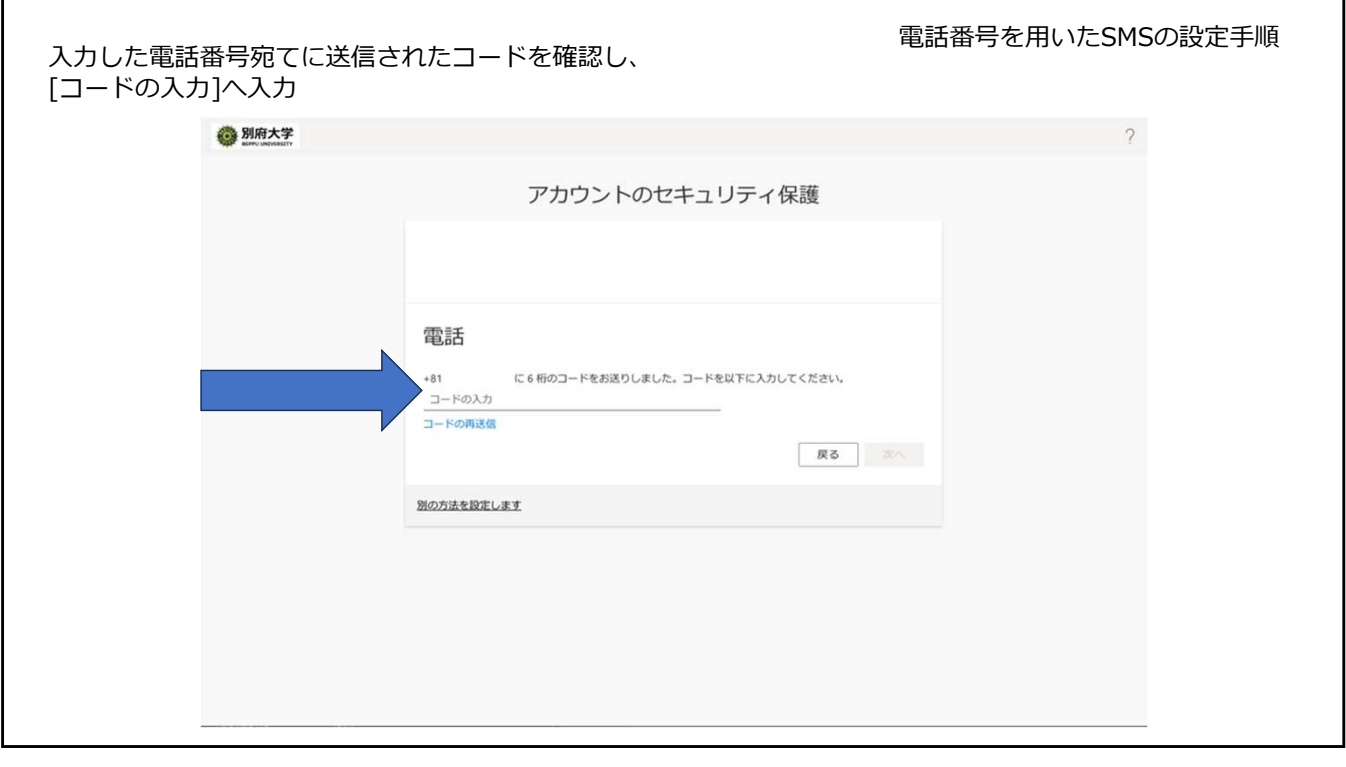

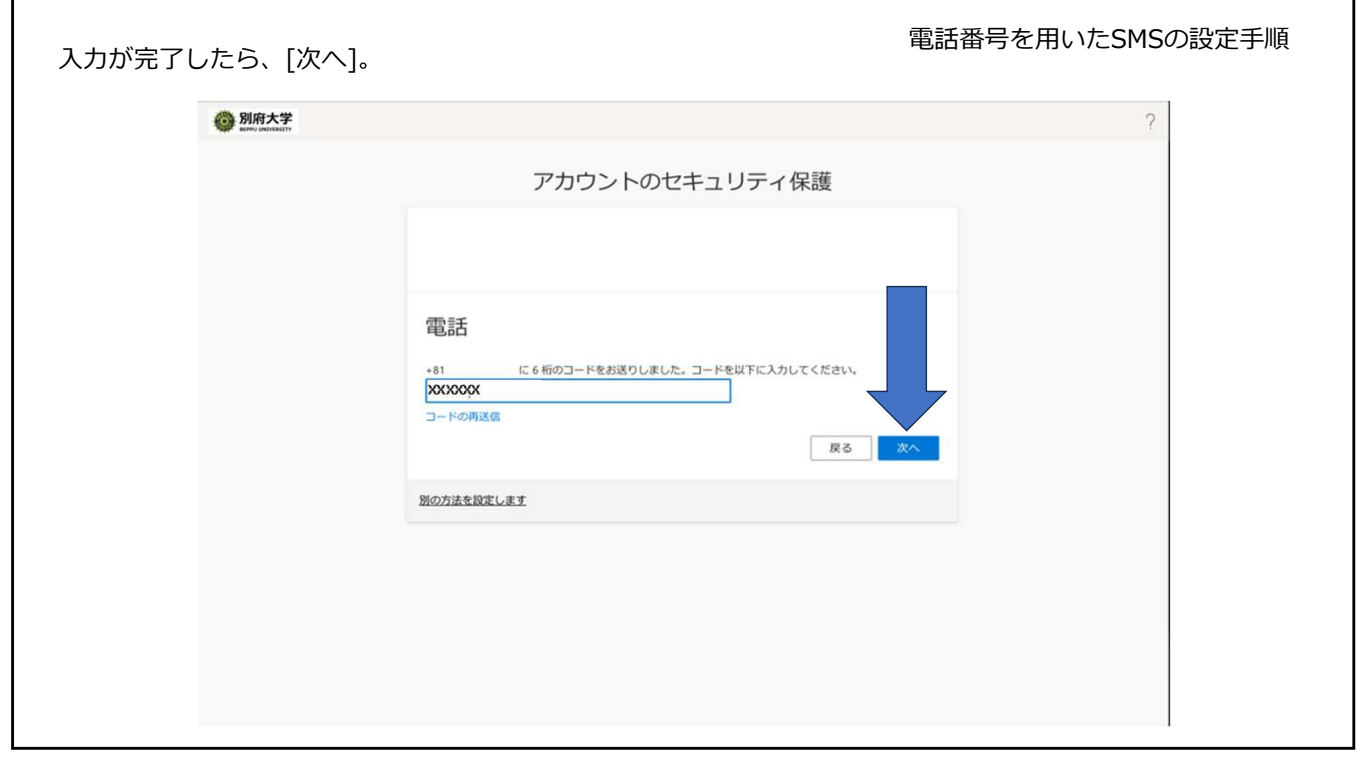

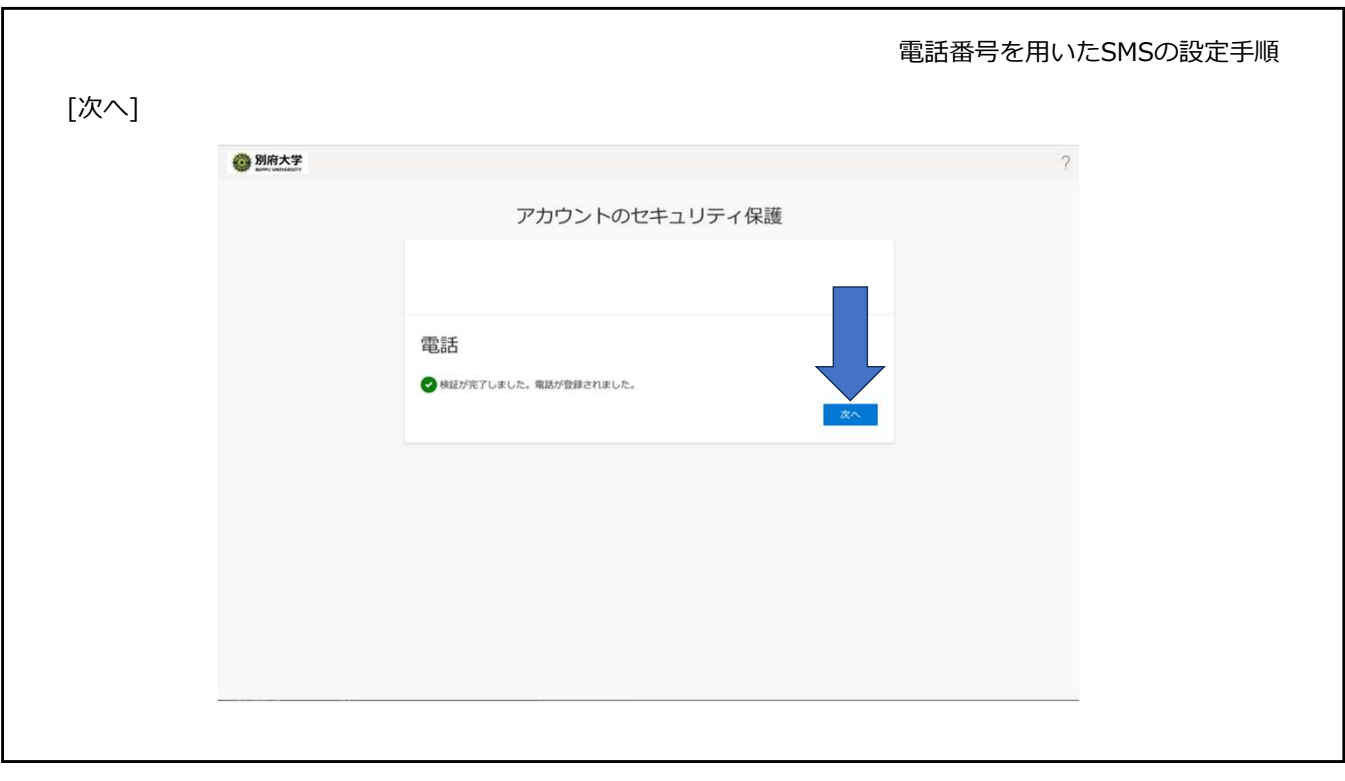

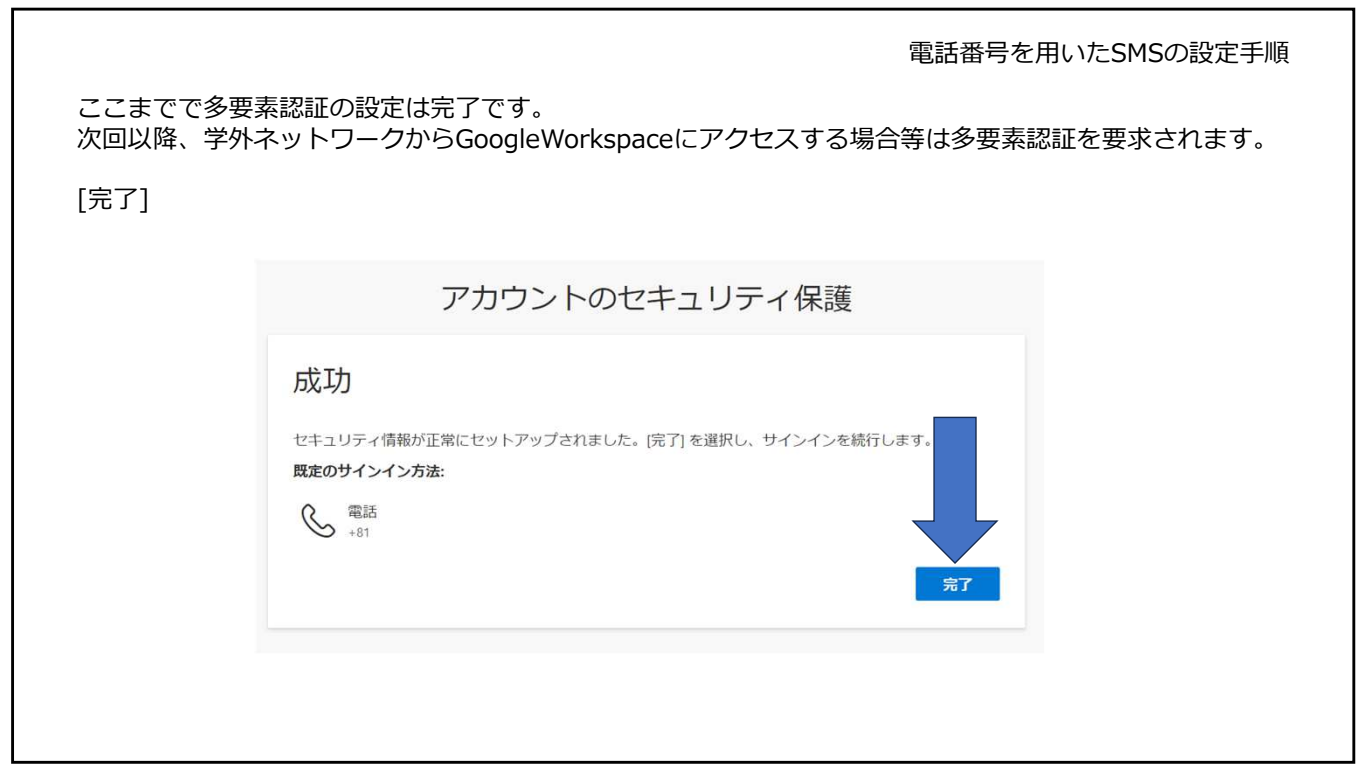

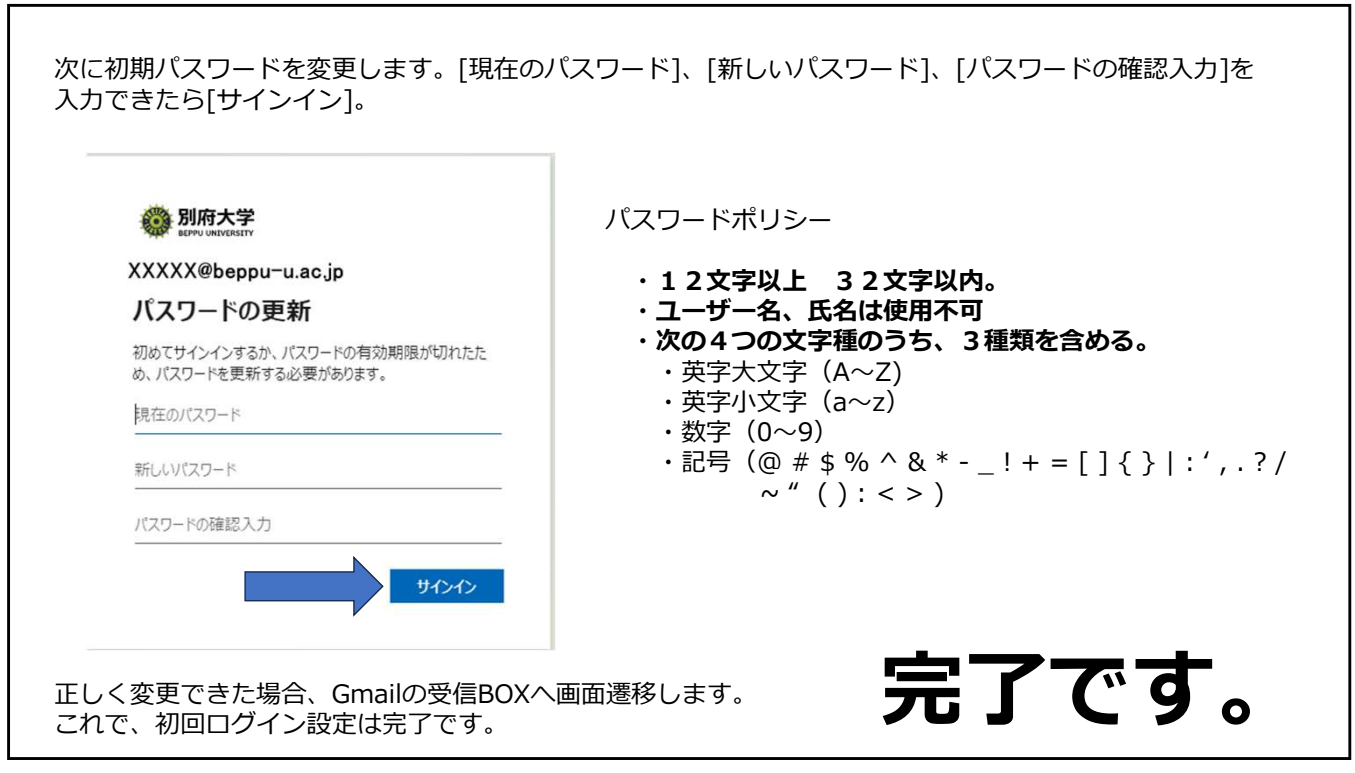

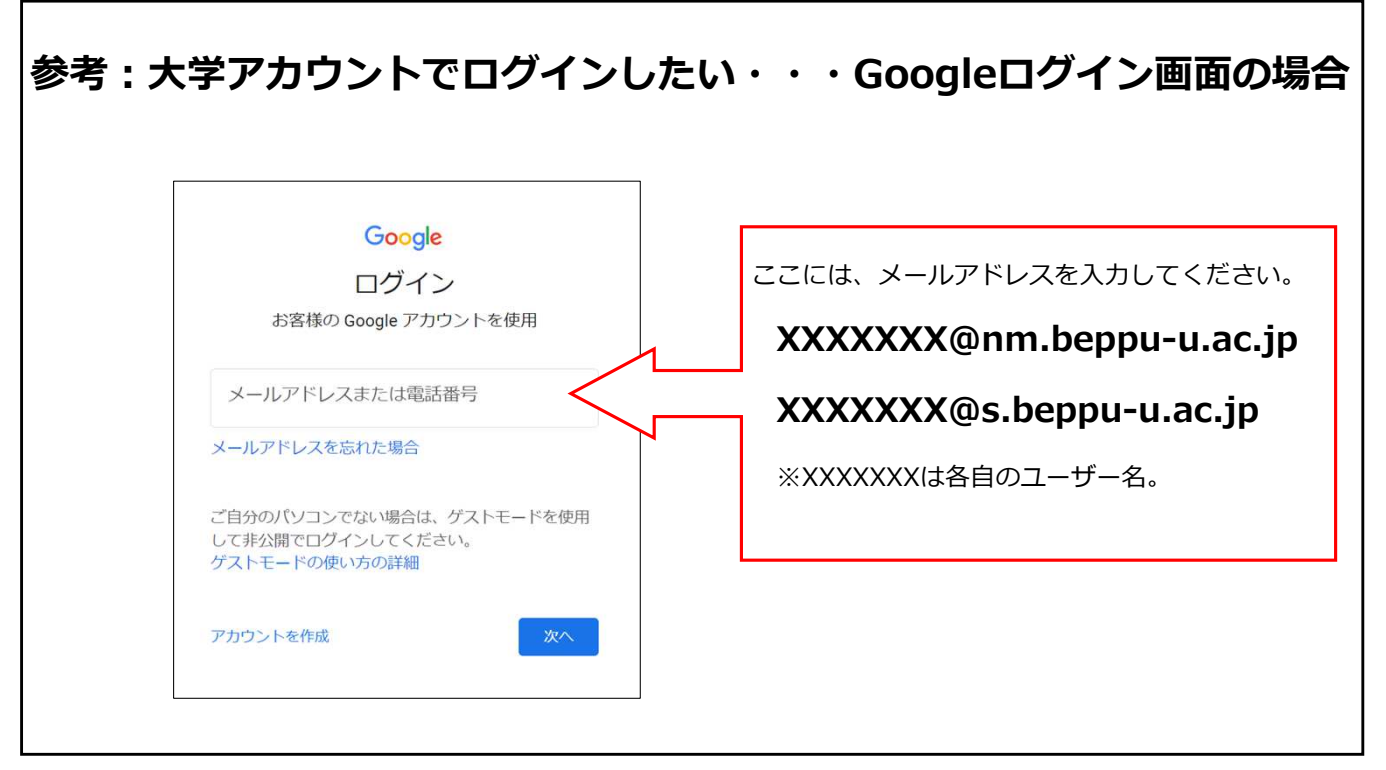

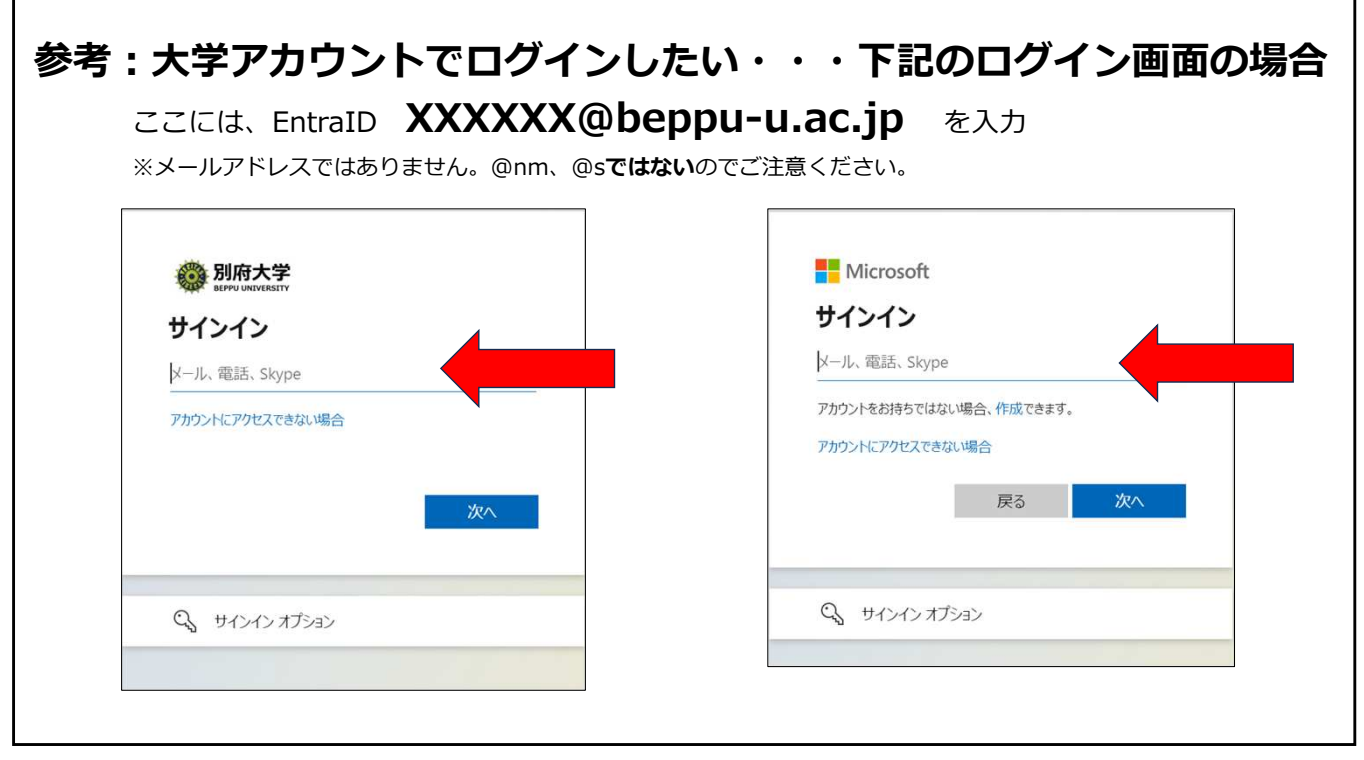